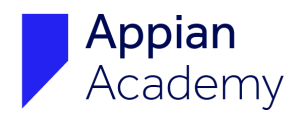

## **Sign In Instructions for Appian Academy Online**

If you have questions about Appian Academy Online, please email [academyonline@appian.com.](mailto:academyonline@appian.com)

1. Navigate to [community.appian.com/learn/](http://community.appian.com/learn/) and click the Academy Online icon. (Alternatively, navigate directly to [academy.appian.com\)](http://academy.appian.com).

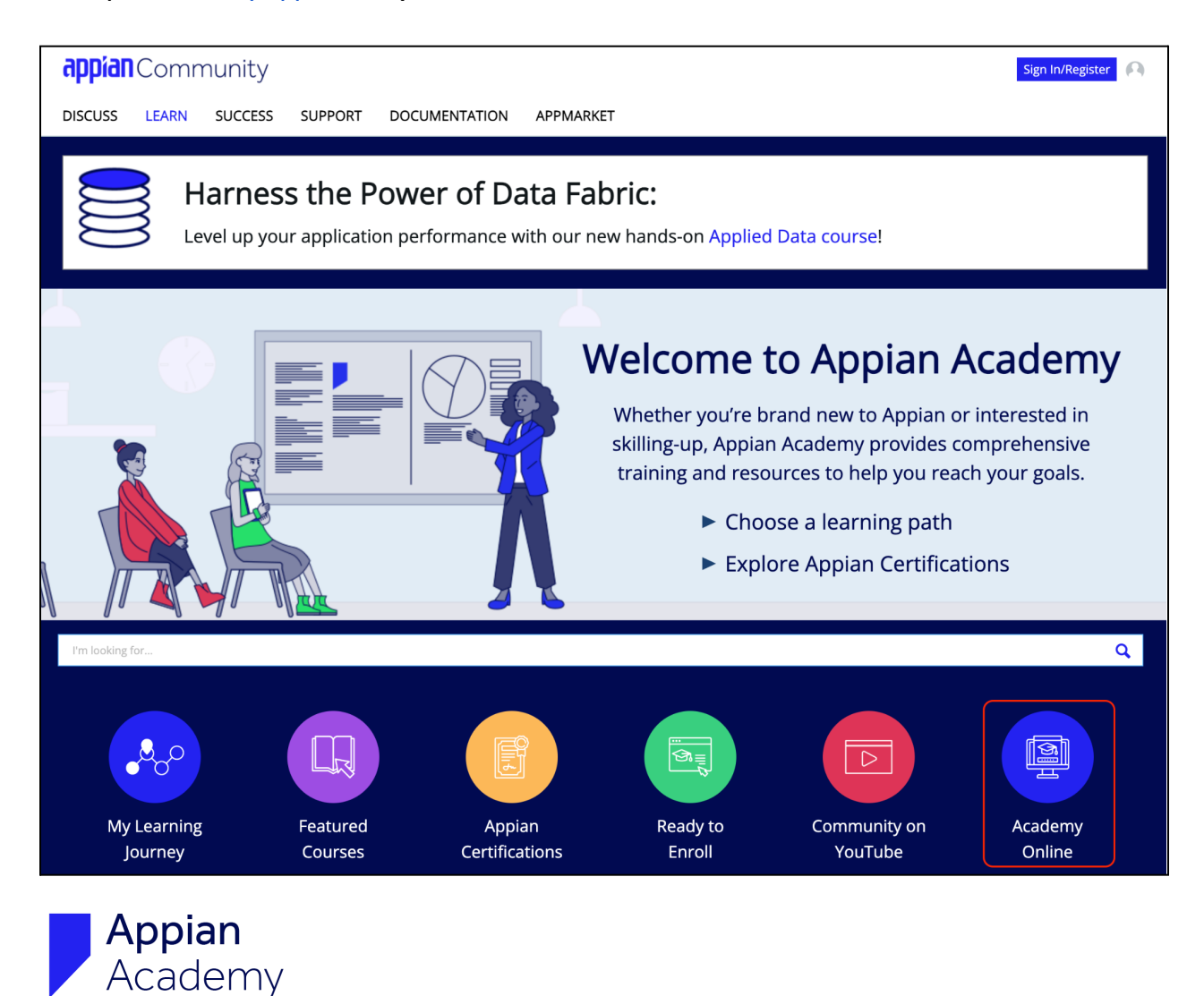

2. Log in to Appian Academy Online with your Appian Community credentials. Click **Sign In.**

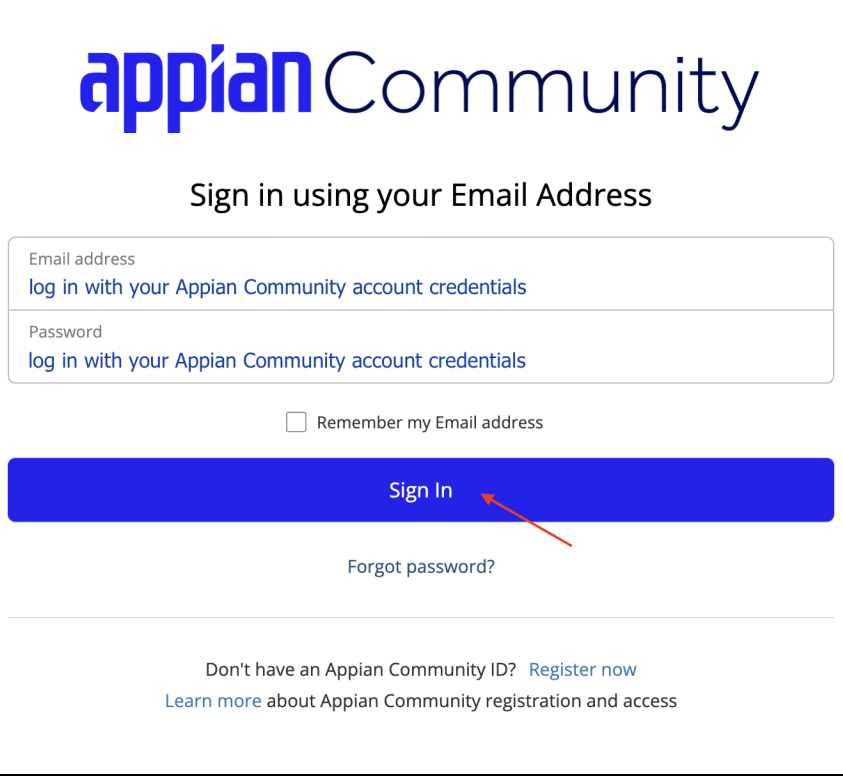

- 3. Complete your Appian Community account's multi-factor authentication step.
- 4. You've successfully signed in! Explore our resources in our **Catalog**, or pick up where you left off with **My Courses**.

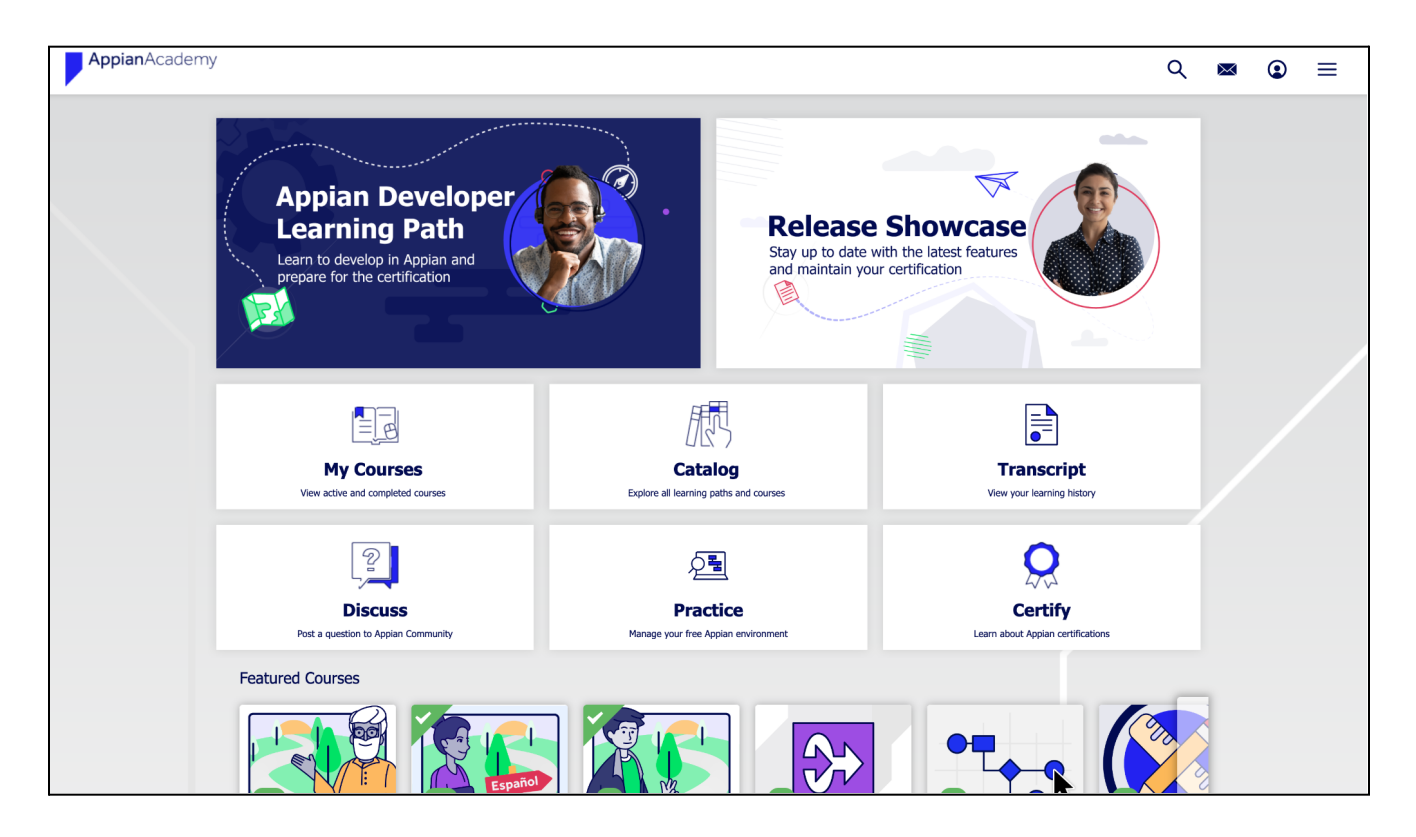